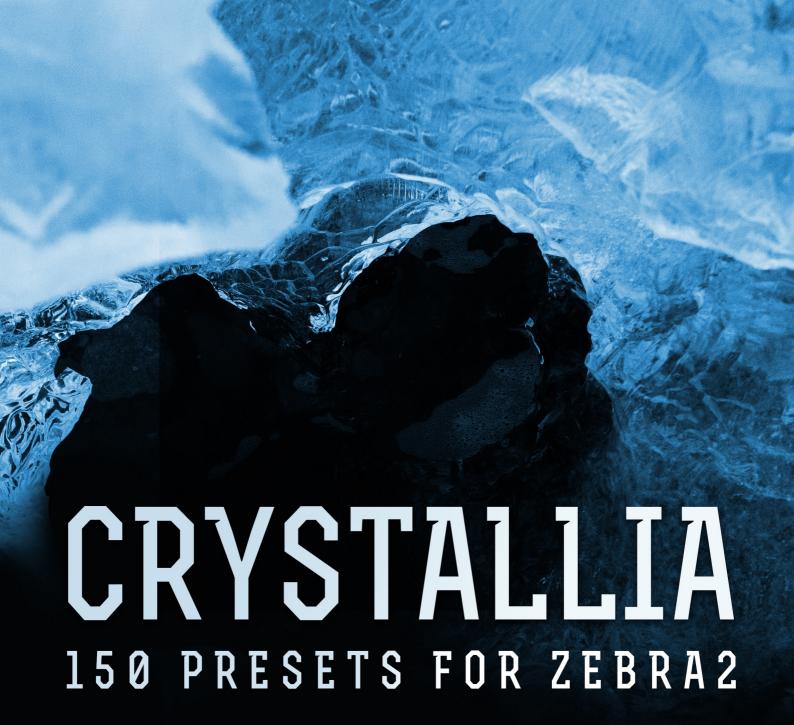

CREATED BY ENZALLA

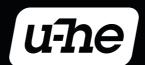

Heckmann Audio GmbH · Berlin

# Introduction

Thank you for purchasing **Crystallia** for Zebra2. We hope you will enjoy playing these sounds and put them to good use in your music!

# Installation

You can install **Crystallia** anywhere within Zebra2's 'Local' folder. Mac owners can use the extra 'User' folder as alternative location.

- Load Zebra2 and click on the PRESETS button to the right of the data display
- 2. In the Directory panel, right-click on 'Local' and select 'reveal in Finder' (Mac) or 'open in Explorer' (Windows)
- 3. Copy the 'Crystallia' folder into the 'Zebra2' folder you have just revealed
- 4. Back in Zebra2's own preset browser, right-click on 'Local' again and select 'refresh'.

Note: Zebra2 requires all presets to be in the following locations:

Windows: 'Local' (YOUR PLUG-IN PATH) \u-he\Zebra2.data\Presets\Zebra2\

Mac OS X: 'Local' MacHD/Library/Audio/Presets/u-he/Zebra2/ or

'User' ~/Library/Audio/Presets/u-he/Zebra2/

# **Playing the Presets**

Most **Crystallia** presets include realtime MIDI performance control via modulation wheel. The results of using this control are often subtle, but sometimes dramatic. Note that none of the presets in **Crystallia** require a keyboard with aftertouch capability.

# **About the Author**

Vincenzo Bellanova (Enzalla) is a pianist, composer, teacher and sound designer based in Milan, Italy.

"The idea behind the soundset is to provide useful and powerful tools for video game and film composers. You can find all you need to create hybrid cinematic tracks or layer under other sounds.

Zebra offers something that other synths can't and this leads to extremely creative sound design techniques. A few I have loved since the first use:

- Additive Engine: Just a few harmonics with detuning and reverb can create otherworldly pads. Comb Filters: Perfect for creating drums, organic plucks and keys, as well as lush FX.
- Multi Stage Envelopes. The uses are endless. For example, one could be the creation of claps (combined with a white noise).
- Reverb. I spent hours creating metallic textures reducing the range to almost zero."

## **Presets**

## **Arpeggios**

Abiguous 1 Abiguous 2 Archetype Crystals Dreams

**Enchanted Variation** 

Enchanted
Evolutionism
Fantasy 1
Fantasy 2
Flute 1
Flute 2

Heavyggressive

Serum Warm

Woodblocks

### **Basses**

Attack Brass Cello

Cinematic Variation

Cinematic
ComBass
Delayed
Depth
Fuzzy
Geometry
Harmonics
Metallic
Move
Pulsating

Screaming Punch

Seq

Something Wrong Submovement

Velocity

Warmalogue

Warmth Waves

## **Drones**

Bittersweet
Chord Growing
Discovery
Father
Foresight
Gates
Ghosts
Horns
Howl
Howling
Mystery
Tension
White Magic

#### **Drums**

Bells

Creepy Drop

Deep Distohit Dry Hits Hell It

Wood

Morphit
Ominous Hit
Run Sequence
ScrapeHit
Snare
SyntHit
Trailer
Wet Hits

#### FX

Approaching Black Magic

Fangs
Flies
Frozen
Glimpse
Insects
Messy
Metal Hit
Metal Scrape

Metallic Repetitions

Nothing Point Rise Shivers 1 Shivers 2 Siren Steps String

Velocity Back Hits WoodenVerb

## **Keys**

Adventure Crystal Tears E Piano

FMagic

Inharmonic Chaos Bells

Lush

Operator Piano

Operators Spirits

Tomb Raider

#### Leads

**Analog Trumpet** 

Calm 1 Calm 2

Cinematic Flute Cinematic Pluck

Creepy Flute Enchanted Far Away

Flutey Arp High Strings

Flute

Infinite
Pan Flute 1
Pan Flute 2
Seq Me
Solitary

Vibrate

## **Pads**

Adrift

Aeternum DarkChord

Aeternum

Aggressive Saw

Alone

Atmospheric False Strings

Celestial Organ Enchanted Fathoms

Forgotten Land

Forgotten Souls Choir 1 Forgotten Souls Choir 2 Forgotten Souls Strings Heavenly Beginning

Implicit
Infinite
Inner City
Inspector
Interstellar 1
Interstellar 2

Lush

Pulsating Organ

Rivers

Shimmering Voices

The Great Fall

## **Plucks**

Bichord Bounces Depth Force Ice Drops

Implicit Inner City

Koto Percussive

Tails